# OTCnet Presents: Introduction to CAIA

#### To join today's session:

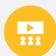

**MS Teams Link:** https://events.teams.microsoft.com/event/5eb8f118-a62d-4d98-8c7b-a419e09f345f@d5fe813e-0caa-432a-b2ac-d555aa91bd1c

Or

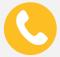

Dial-in to set-up audio

Conference Line: +1 (804) 394-5686 Conference Code: 89018757#

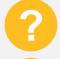

We ask that you enter your questions throughout the presentation into the chat. There will be a 10-minute **Question and Answer session** at the end of the webinar.

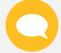

During the Question and Answer session, use the **Teams** chat box and direct your question to '**Everyone**'. Include your name, agency, bureau, and email address.

# Please note this webinar will be recorded We will begin shortly

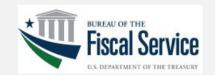

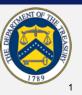

# **OTCnet Presents: Introduction to CAIA**

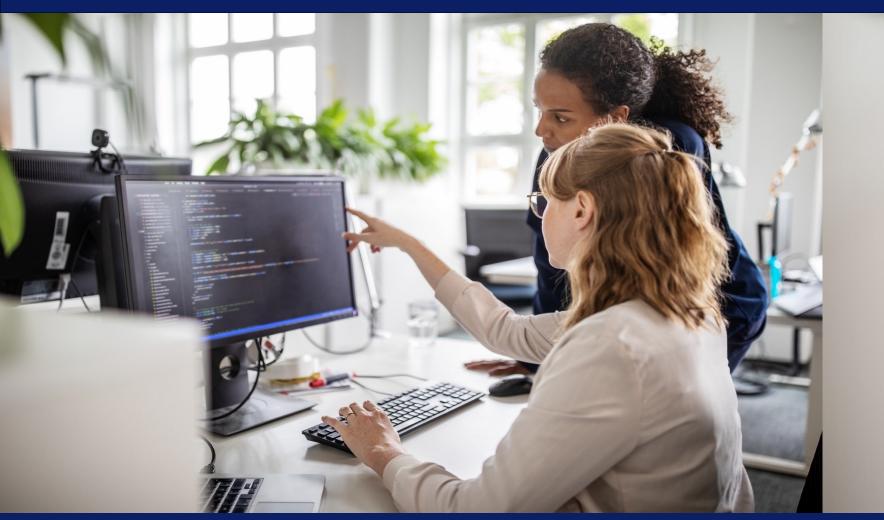

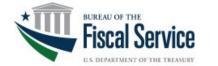

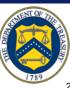

# **Introduction: The OTCnet Team**

# Tiffany Maynard

Marketing & Communications Lead

# Valya Nikolova

Training Lead

# **Nabil Lothae**

Senior Specialist

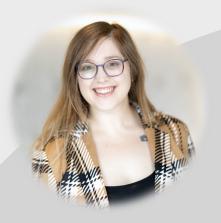

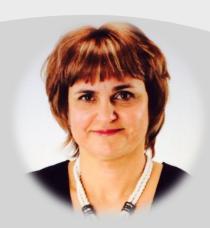

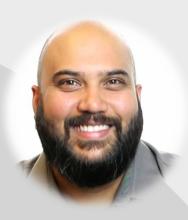

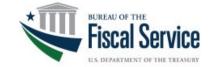

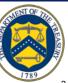

# **Agenda**

| Timing     | Topic                                         |
|------------|-----------------------------------------------|
| 10 minutes | Overview to CAIA                              |
| 5 minutes  | User Authentication through PIV/CAC and ID.me |
| 7 minutes  | User Provisioning Workflow                    |
| 4 minutes  | Other Updates, Key Takeaways and What's New   |
| 10 minutes | Question & Answer Session                     |
| 2 minutes  | Closing Remarks                               |

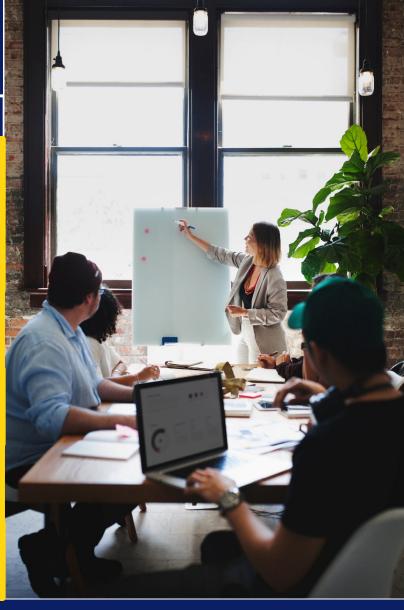

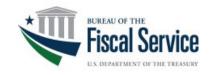

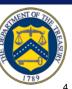

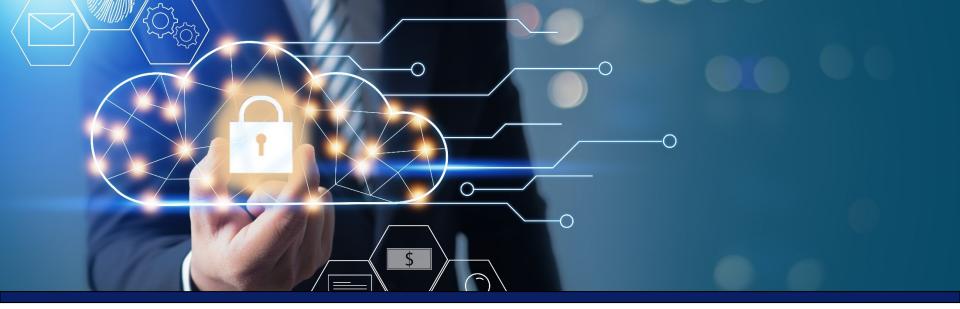

# **CAIA Overview**

The Fiscal Service-led initiative focuses on standardizing the way users register and log in to applications. In Release 4.6, the Common Approach to Identity Assurance (CAIA) takes over Treasury Web Application Infrastructure (TWAI's) IBM Security Identity Manager (ISIM) to manage user registration and user provisioning in SailPoint Identity IQ (IIQ) and OTCnet.

- Allows users to authenticate using PIV/CAC or ID.me
- Allows PLSAs and LSAs to register users and request OTCnet access for them in SailPoint IIQ
- Allows users to obtain fine-grained user access in OTCnet with the assistance of HLAS, PLSAs and **LSAs**

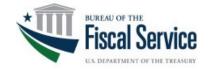

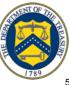

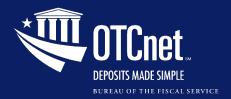

# **CAIA Overview, Continued**

# **Key Updates for End Users**

Modernized Identity Management with SailPoint

**User Management &** Provisioning in SailPoint and OTCnet

Temporarily Freeze Data in **OTCnet Security Reports** 

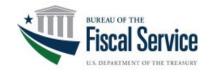

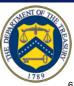

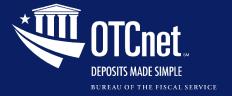

# net Poll Question

# 1. Are you a PLSA or LSA OTCnet User?

- o Yes
- o No
- Not sure

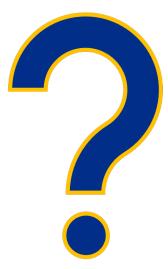

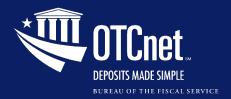

# **CAIA** Overview, Continued

# **Key Updates for PLSAs/LSAs**

Adding or Removing User Access in SailPoint

Adding or Removing an Endpoint/Role for a User in OTCnet

Approving or Denying User
Access Requests in
SailPoint

Approving or Rejecting Endpoint/Role Requests in OTCnet

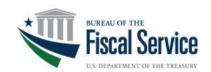

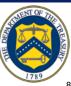

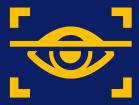

# **User Authentication through PIV/CAC** and ID.me

(5 Minutes)

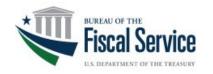

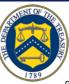

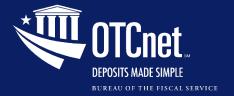

Users with **PIV/CAC** linked to their FS accounts go to OTCnet to log in.

https://otcnet.for.fiscal.treasury.gov

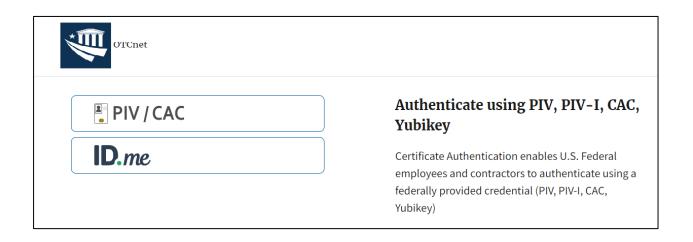

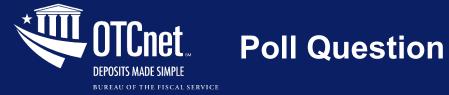

# 3. Do you have an active account with ID.me?

- o Yes
- o No
- Not sure

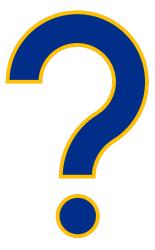

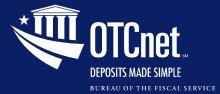

#### **OTCnet**

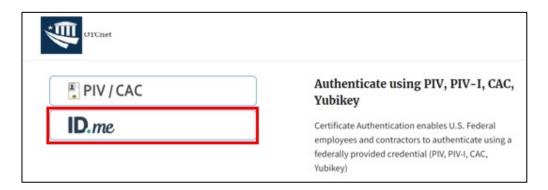

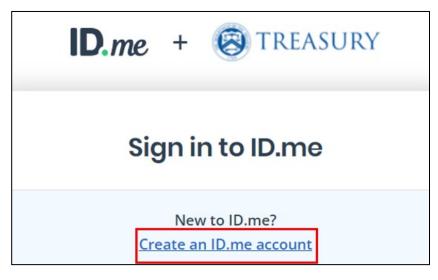

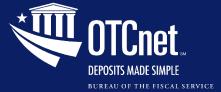

#### **OTCnet**

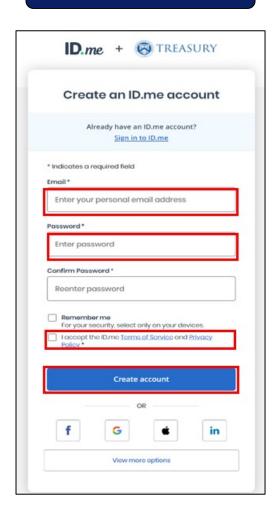

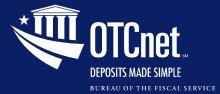

#### **OTCnet**

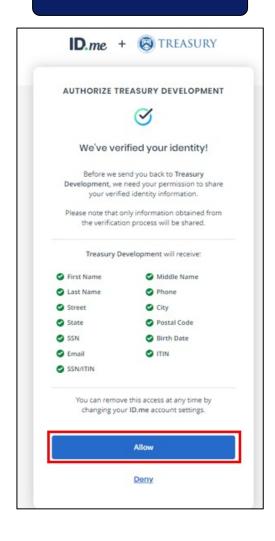

For more information, refer to the *Treasury and ID.me* site.

Also, refer to the Job Aid on how to Create An OTCnet Account Through ID.me.

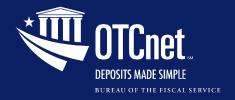

### **Additional Resources**

# **Resources for User Help Support**

# **ID.me** Support

- Help Page (no log in required):
  - https://help.id.me/hc/en-us
    - Includes a chat bot
- Help Center (log in required): <a href="https://help.id.me/hc/en-us/p/contact\_support">https://help.id.me/hc/en-us/p/contact\_support</a>
  - Includes a chat bot and an option to open a Help Ticket

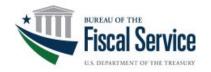

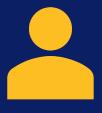

# **User Provisioning Workflow in SailPoint and OTCnet**

(7 Minutes)

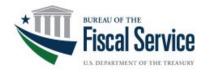

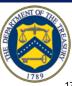

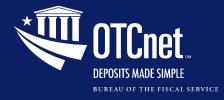

# **User Provisioning Workflow**

| Step   | High-Level Actions                                                                                                    |
|--------|----------------------------------------------------------------------------------------------------|
| Step 1 | The <b>PLSA</b> or <b>LSA</b> receives an authorized/approved request to add a new user (from their organization) to OTCnet.                                                                                                    |
| Step 2 | <ul> <li>The PLSA or LSA logs into SailPoint IIQ, selects Manage User Access, and searches for the email address of the new user from the request in step 1.</li> <li>If the email address is not found, the PLSA or LSA selects Manage Identity and Create Identity from the menu options. They enter the authorized user's email address and select Submit.</li> <li>If the email address is found, the PLSA or LSA continues with step 3.</li> </ul> |
| Step 3 | The PLSA or LSA adds the authorized role/HLO or role/Financial Institution (FI) combinations to the identity. Another PLSA or LSA approves (or denies) the request. Then the requestor PLSA/LSA notifies the user to log into OTCnet.                                                                                                    |
| Step 4 | The user logs into OTCnet and sees the following message: "Thank you for logging into OTCnet. You have completed the steps to request access to the application".  The user is prompted to contact their PLSA or LSA requesting for them to set up their OTCnet endpoint(s) and role(s).                                                                                                    |
| Step 5 | The <b>PLSA</b> or <b>LSA</b> logs into OTCnet and adds the authorized <b>endpoint(s)</b> and <b>role(s)</b> to the user. Another <b>PLSA</b> or <b>LSA</b> approves (or rejects) the request. Then the user is informed that their OTCnet provisioning is complete.                                                                                                    |

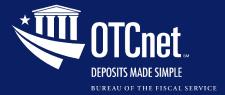

### Requesting User Access in SailPoint

#### Creating User Identity in SailPoint

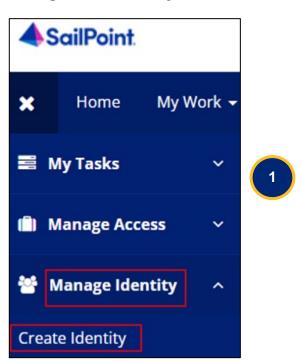

#### Entering a User Email Address for the Identity

| d83c99f2-146d-4a09-989b-2c0d7c93b1a0  Email *                                                                                                    | Create Identity                                          |                         |                     |                 |                          |
|----------------------------------------------------------------------------------------------------|----------------------------------------------------------|-------------------------|---------------------|-----------------|--------------------------|
| Identity Name *  d83c99f2-146d-4a09-989b-2c0d7c93b1a0  Email *                                                                                                    | If you would like to request that a new identity be crea | ated, please fill in th | e fields below. Fie | lds marked with | an asterisk are required |
| Email *                                                                                                    | CAIA Create Identity                                     |                         |                     |                 |                          |
| Email *                                                                                                    | Identity Name *                                          |                         |                     |                 |                          |
| 100 No. 100 No. 100 No | d83c99f2-146d-4a09-989b-2c0d7c93b1a0                     |                         |                     |                 |                          |
| lastname123@email.com                                                                                                    | Email *                                                  |                         |                     |                 |                          |
|                                                                                                    | lastname123@gmail.com                                    |                         |                     |                 |                          |
|                                                                                                    |                                                          |                         |                     |                 |                          |
|                                                                                                    |                                                          |                         | Cancel              | Submit          |                          |
| Cancel Submit                                                                                                    |                                                          |                         |                     |                 | •                        |

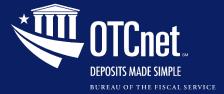

## Requesting Access in SailPoint, Continued

#### SailPoint, Manage Access

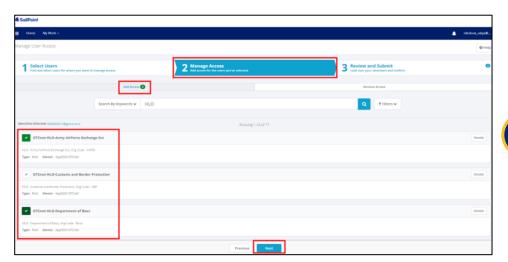

SailPoint, Review and Submit

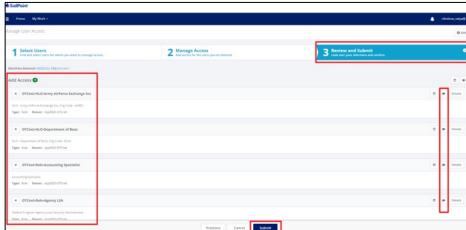

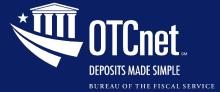

## Approving User Access in SailPoint

#### SailPoint Home Page, Approval Awaiting the Approver's Action

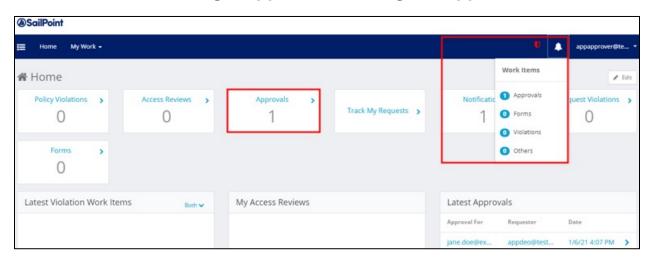

#### SailPoint, Approvals

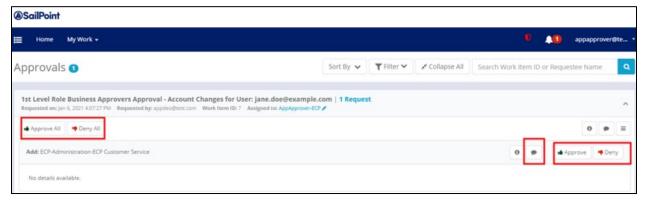

5

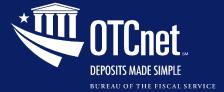

### Adding an Endpoint/Role for a User in OTCnet

#### OTCnet, Search User Directory

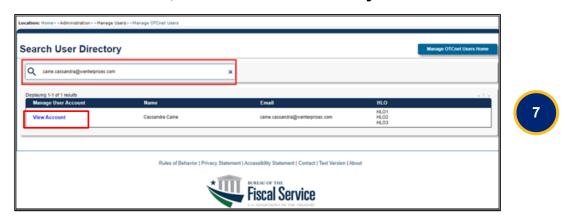

#### OTCnet, Manage User Account

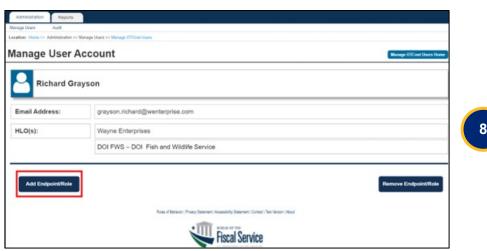

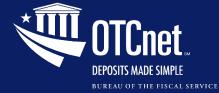

### Adding an Endpoint/Role for a User in OTCnet, Continued

#### OTCnet, Manage User Account, Add Endpoint/Role

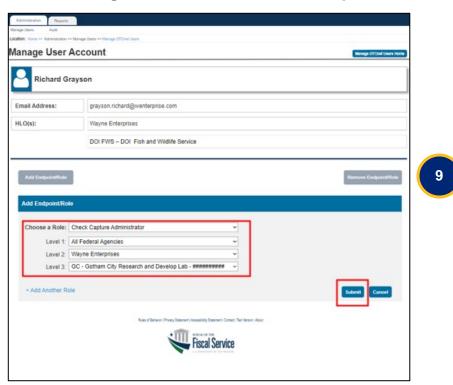

#### OTCnet, Access Approval Request

| cess Approval                                        | Request 308                                                            | Birage Otton Danis                                                                                                    |  |  |  |
|------------------------------------------------------|------------------------------------------------------------------------|----------------------------------------------------------------------------------------------------|--|--|--|
| p 1 of 2: Review User                                | r Request                                                              |                                                                                                    |  |  |  |
| ease review the requ<br>mments before sub-           | uest below. If approved, you will<br>mitting. The requestor will be no | be directed to the confirmation page. If rejected, please include tified of your decision after you have completed all steps. |  |  |  |
| Request Type:                                        | Access Approval                                                        |                                                                                                    |  |  |  |
| Request ID #:                                        | 308                                                                    |                                                                                                    |  |  |  |
| Request Description:                                 | Roles and/or OTC Endpoints were added to the user's account.           |                                                                                                    |  |  |  |
| Requestor:                                           | LSA Alfred Pannyworth                                                  |                                                                                                    |  |  |  |
| Requestes:                                           | Timothy Drake                                                          |                                                                                                    |  |  |  |
|                                                      | ,                                                                      |                                                                                                    |  |  |  |
| Selections for Review                                | •                                                                      | Assigned Role at Endpoint                                                                                                    |  |  |  |
| Assigned Endpoint  CN - CaliforniaNevada - MARRAMANA |                                                                        | Check Capture Operator                                                                                                    |  |  |  |
| CN - CaliforniaNevada - A                            | PAREAGNANA                                                             | Card Operator                                                                                                    |  |  |  |
| ########## - FWS NE Regl Ofc - #########             |                                                                        | Check Capture Operator                                                                                                    |  |  |  |
| seawssaws - FWS Valley Stream - 8988888888           |                                                                        | Check Capture Operator                                                                                                    |  |  |  |
| Time Submitted:                                      | Sept 20, 2022 2:30 PM EDT                                              |                                                                                                    |  |  |  |
| Time Due:                                            | Sept 29, 2022 2:30 PM EDT                                              |                                                                                                    |  |  |  |
| Approver Comments:                                   | No 60 Chaica                                                           |                                                                                                    |  |  |  |
|                                                      | Sue disease Page                                                       | Approve Roject Cancel                                                                                                    |  |  |  |

10

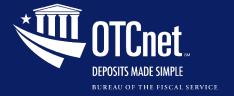

# **Training Resources**

# For more information, refer to the Printable Job Aids on the OTCnet Training Site.

| Printable Job Aids for SailPoint IIQ | Printable Job Aids for OTCnet      |
|--------------------------------------|------------------------------------|
| Self-Register/Create an Account      | Log in to OTCnet Online            |
| Request Your Access                  | Add an Endpoint/Role for a User    |
| Create a User Identity               | Remove an Endpoint/Role for a User |
| Add User Access                      | Approve or Reject an Endpoint/Role |
| Remove User Access                   |                                    |
| Approve or Deny User Access Requests |                                    |

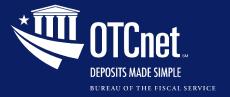

# **Training Resources, Continued**

For an immersive user experience, refer to the YouTube videos on the <u>OTCnet Training Site</u>.

#### YouTube Videos for SailPoint IIQ

Request OTCnet Access for Yourself

Request OTCnet Access for Users

Remove OTCnet User Access

Approve or Deny OTCnet User Access Requests

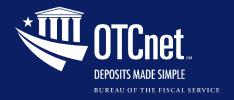

### **Additional Resources**

Frequently Asked Questions (FAQ):

https://fiscal.treasury.gov/files/otcnet/introduction-to-caia-faq.pdf

System Requirements Guide:

https://www.fiscal.treasury.gov/files/otcnet/otcnet-sys-req.pdf

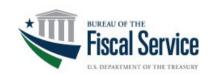

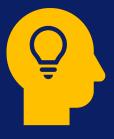

# Other Updates, Key Takeaways and What's New

(4 Minutes)

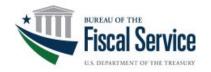

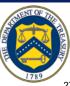

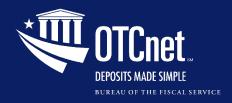

# **Treasury General Account (TGA)** 25-by-25 Initiative

#### **Purpose**

- The Treasury General Account (TGA) landscape has changed as a direct result of the banking industry's growing trend to reduce their physical footprint supporting brick and mortar banking centers, and banks are leaving the TGA network.
- In assessing this changing market and striving to meet the needs of their customer agencies while maintaining operational stability in federal revenue collection, Fiscal Service has set a goal to reduce the volume of deposit processing vouchers across the TGA network 25% by 2025.

#### **Action Needed**

- Fiscal Service has established **June 30**, **2025**, as the expected transition end date of your agency's paper-based collections to one or more of Fiscal Services' many electronic solutions (such as ACH Credit, Credit/Debit Card Processing, Mobile, Digital Wallet, Online Bill Payment, and/or Pay.gov).
- The OTCnet Deployment team is ready to assist with your agency's transitions and provide further information on our various electronic solutions.
- This initiative is in support of the Bureau's No Cash No Check Policy, and we encourage your agency to adopt this policy in full or in part as we move toward the goal of an allelectronic Treasury!

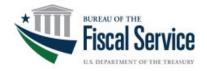

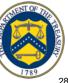

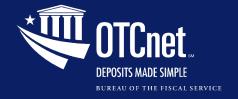

# Key Takeaways

- CAIA takes over ISIM to manage user registration and user provisioning in SailPoint and OTCnet.
- All users will authenticate using PIV/CAC or ID.me.
- PLSAs and LSAs will register users and request OTCnet access for them in SailPoint IIQ.
- Prospective users will obtain fine-grained user access in OTCnet with the assistance of HLAS, PLSAs, and LSAs.

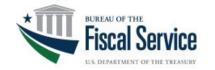

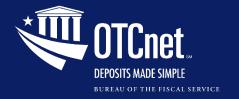

### What's New?

## Multi-Factor Authentication (MFA) in OTCnet Offline

Users can use **MFA** in OTCnet Offline to be compliant with Cybersecurity Executive Order (EO) 14028.

#### Offline to Online Authentication Password

Check Capture Administrators can create passwords for online authentication into Offline to continue to perform functions in OTCnet Offline.

## **Extending Session Timeout to 30 Minutes in OTCnet Offline**

The session timeout in the Offline application is being extended to 30 minutes which prevents unnecessary timeouts due to inactivity.

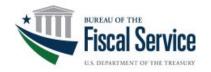

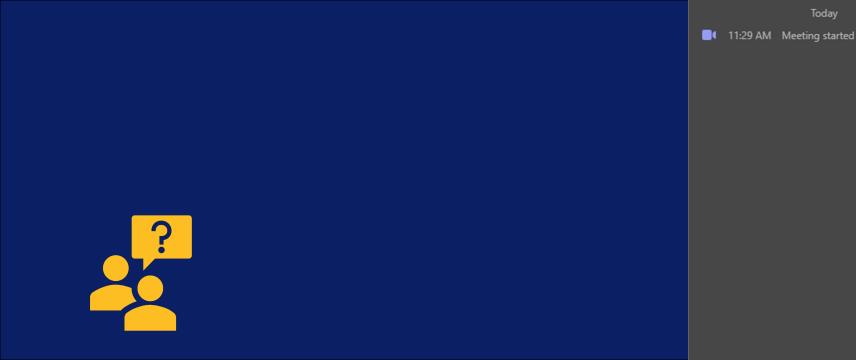

# **Question & Answer**

(10 Minutes)

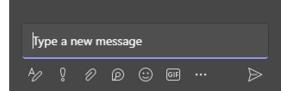

Today

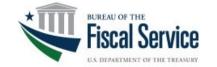

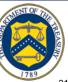

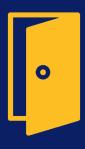

# **Closing Remarks**

(2 Minutes)

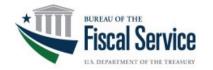

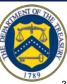

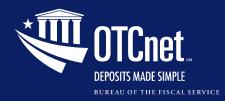

# Additional Information and Upcoming Webinars

A copy of this presentation as well as other resources will be sent to you by email.

For the most up to date OTCnet news, check out the

**OTCnet Home Page** 

**Upcoming Session** 

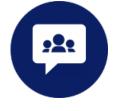

November 7th, 2023

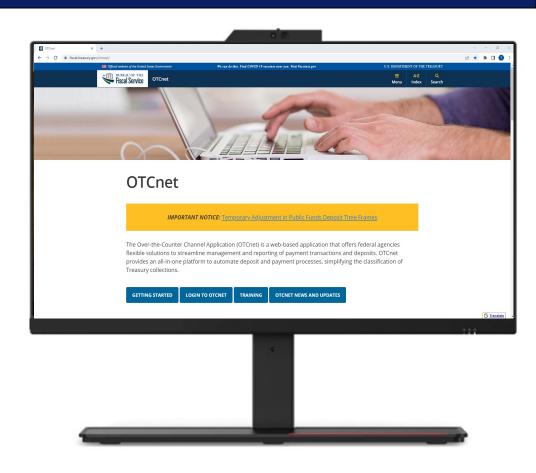

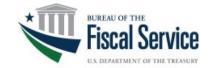

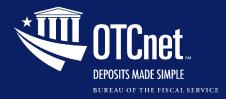

# **Customer Support**

# Contact Us for Support

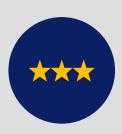

#### **The OTCnet Customer Support Team**

(866) 945-7920

DSN: (510) 428-6824, option 2

Fiscalservice.OTCChannel@citi.com

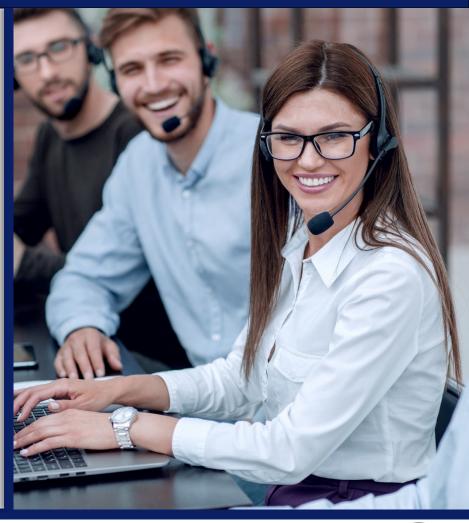

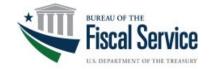

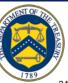